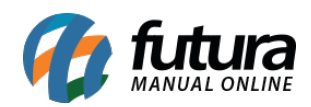

**Sistema:** Futura Cash

**Caminho:** *Cadastros>Estoque>Grupo Fiscal*

**Referência:** FCSH06

**Versão**: 2016.5.9

**Como funciona**: O *Cadastro de Grupo Fiscal* é utilizado para registrar grupos fiscais dos produtos para relacionar posteriormente com o Cadastro da Empresa.

Essa tela é restrita aos usuários do sistema (clientes) por razões técnicas. Caso seja necessário cadastrar um novo *Grupo Fiscal* entre em contato com o *Suporte Fiscal da Futura Sistemas*!